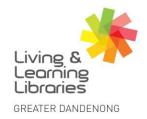

III / / / / Libraries Change Lives

imagine, explore, discover

## LOTE4Kids - Selecting Language Resources on the Website

This fact sheet will show you how to find the different languages on the LOTE4Kids website.

1. Click on the **Book** icon in the top right corner. which will depict the languages that are available.

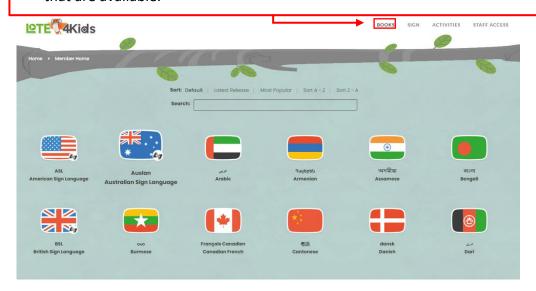

2. The list of languages will appear in rows, except for the different English accents, which will appear in their own little box on the right-hand side. Select your language by clicking on it.

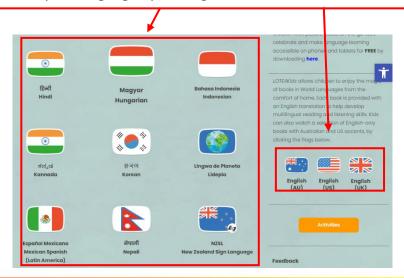

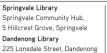

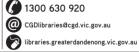

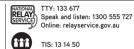

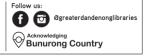

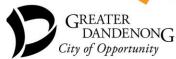

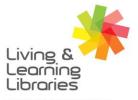

## I II / / / / Libraries Change Lives

## imagine, explore, discover

GREATER DANDENONG

**3.** You will be taken to the selected language page and a list of videos will appear that are in your chosen language. You can organize the list by latest release, most popular, A-Z or Z-A.

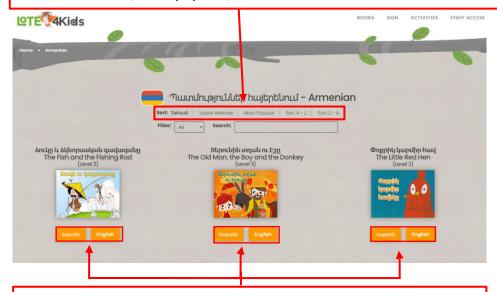

4. Click on the language that you wish to watch the video in.

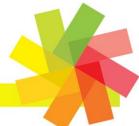

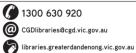

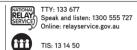

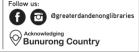

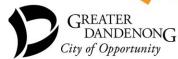